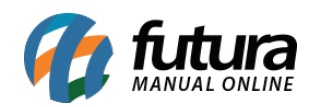

**Sistema:** Gerente Futura

**Menu**: Produtos

**Referência:** GF02

**Versão:** 2019.08.12

**Como funciona:** O menu *Produtos* é utilizado para visualizar todos os produtos que foram vendidos no sistema em tempo real, sendo possível consultar por *dia*, *semana*, *mês* e *ano*.

Para consultar selecione a opção *Produtos* e o aplicativo listará todos os itens vendidos no sistema, conforme mostra imagem abaixo:

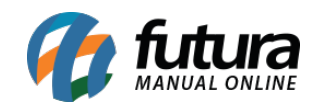

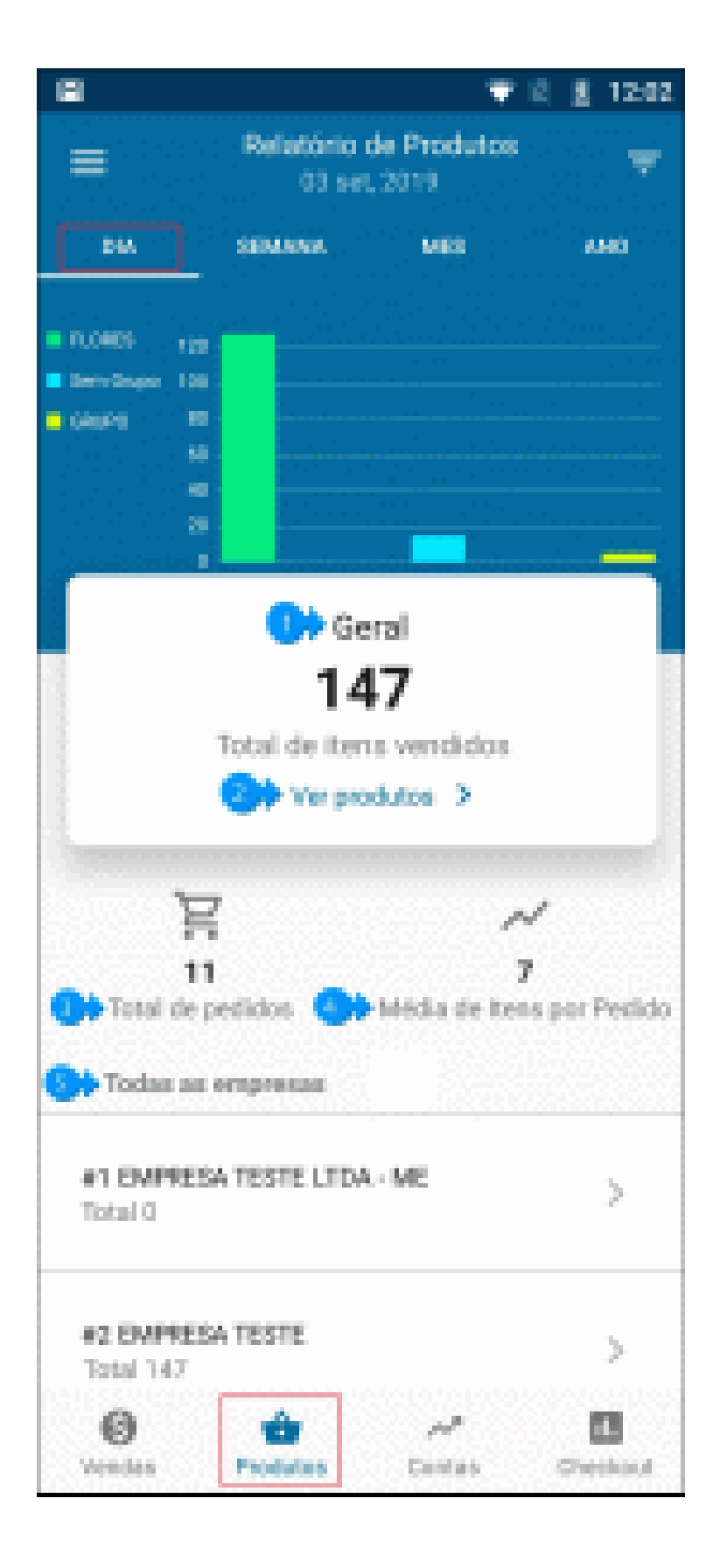

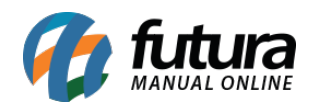

**1 – Geral:** Esta opção irá mostrar o total de itens vendidos no determinado período selecionado.

**2 – Ver produtos:** Caso precise verificar os produtos vendidos, clique nesta opção e o relatório será aberto, conforme exemplo abaixo:

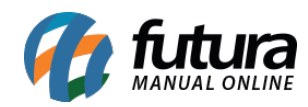

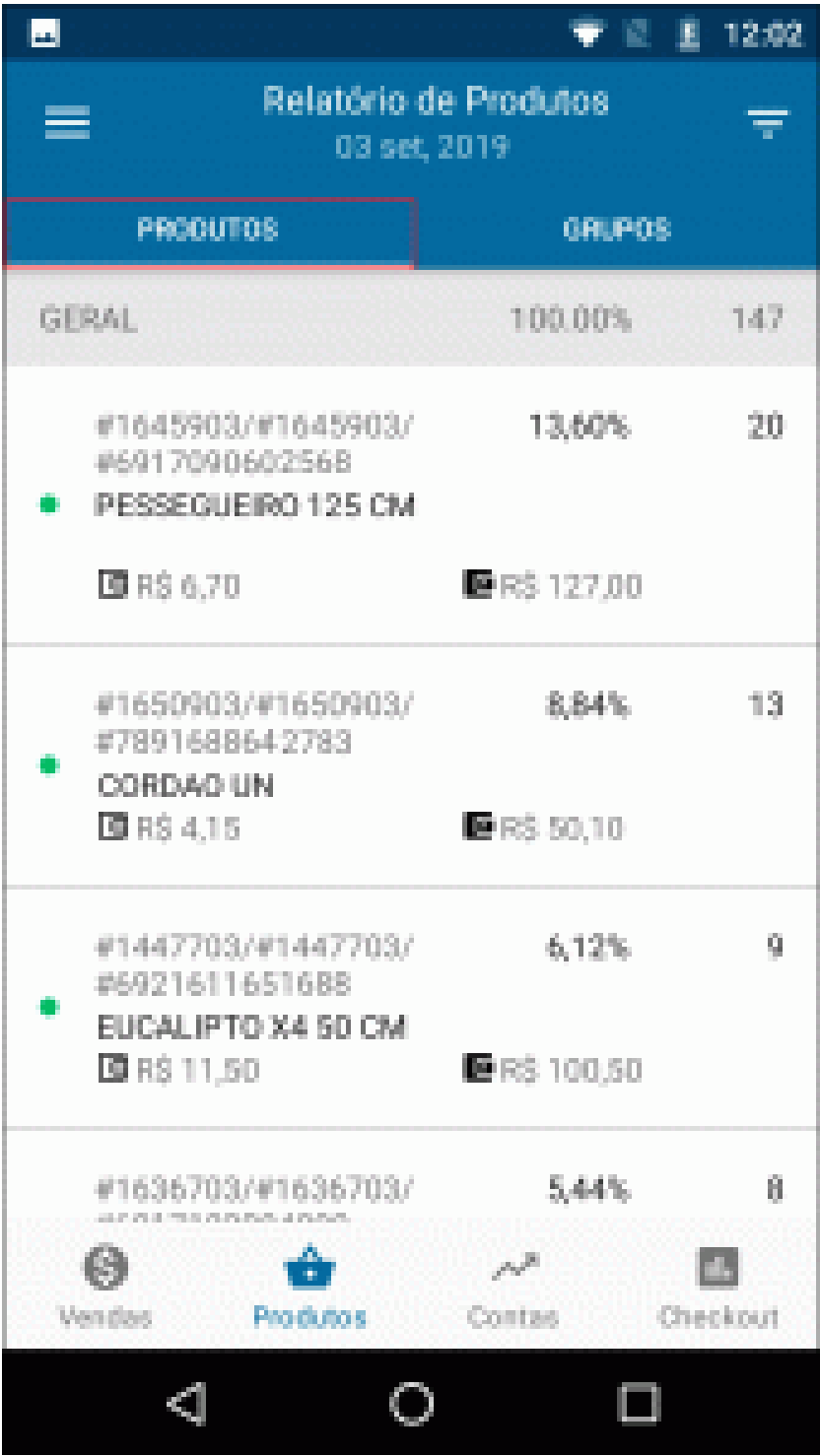

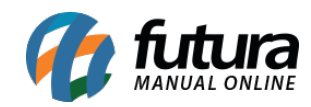

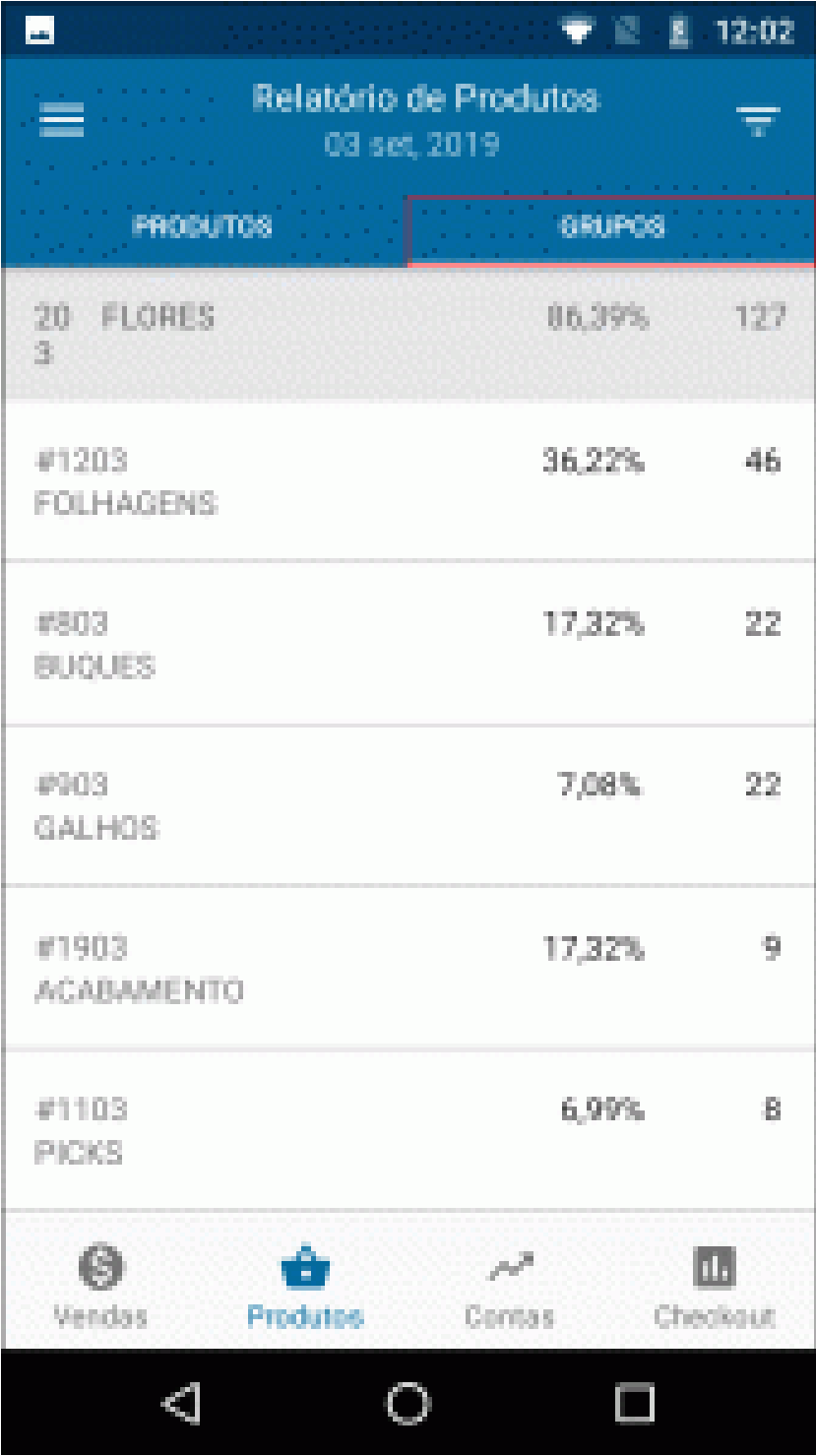

O aplicativo irá listar todos os produtos/grupos vendidos dentro das opções selecionadas, por dia, semana, mês ou ano.

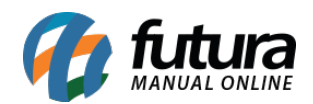

**3 – Total de Pedidos:** Nesta opção será informado a quantidade de produtos vendidos no determinado período.

**4 – Media de itens por Pedido:** Nesta opção será informado o total da média de itens para cada pedido.

**5 – Todas as empresas:** Caso o usuário tenha mais de uma empresa, elas ficarão disponíveis para consulta na tela do aplicativo podendo selecionar e visualizar individualmente as informações de cada uma delas.

Lembrando que a opção *Geral* traz a soma total de todas as empresas.

## **Exemplo de Vendas por Semana:**

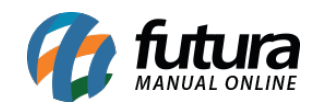

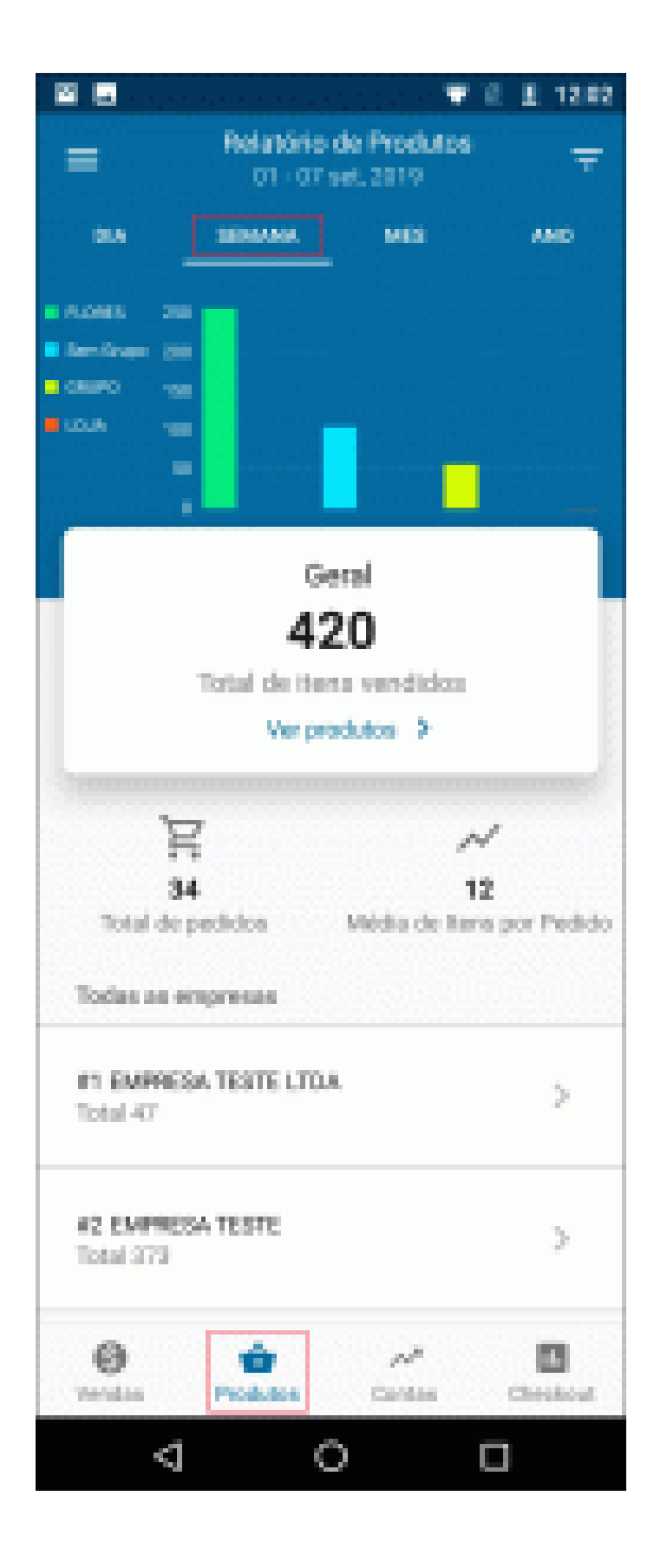

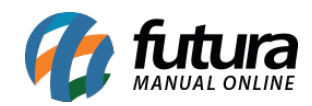

Gestão de Produtos – GF02

**Exemplo de Vendas por Mês:**

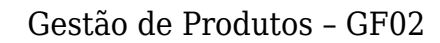

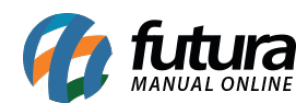

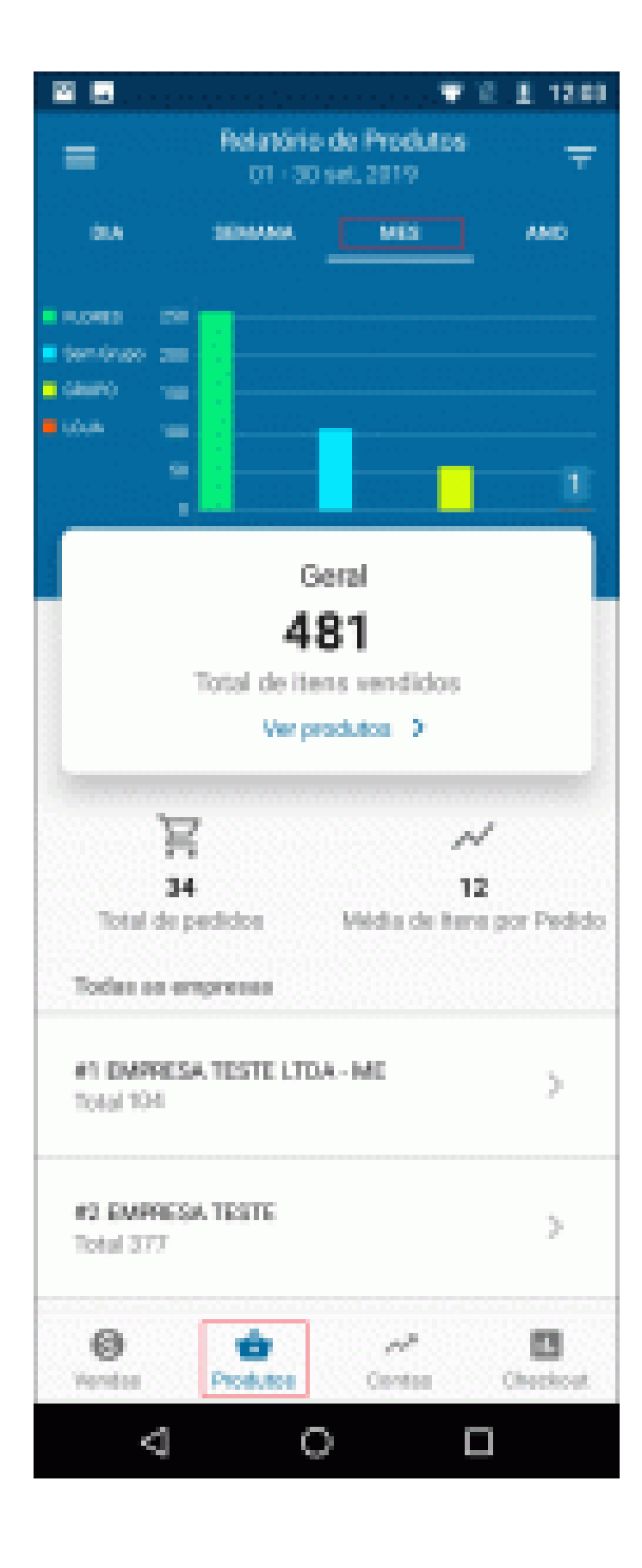

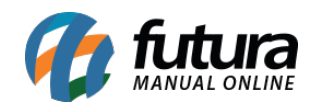

Gestão de Produtos – GF02

**Exemplo de Vendas por Ano:**

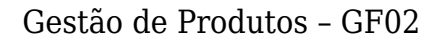

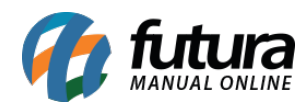

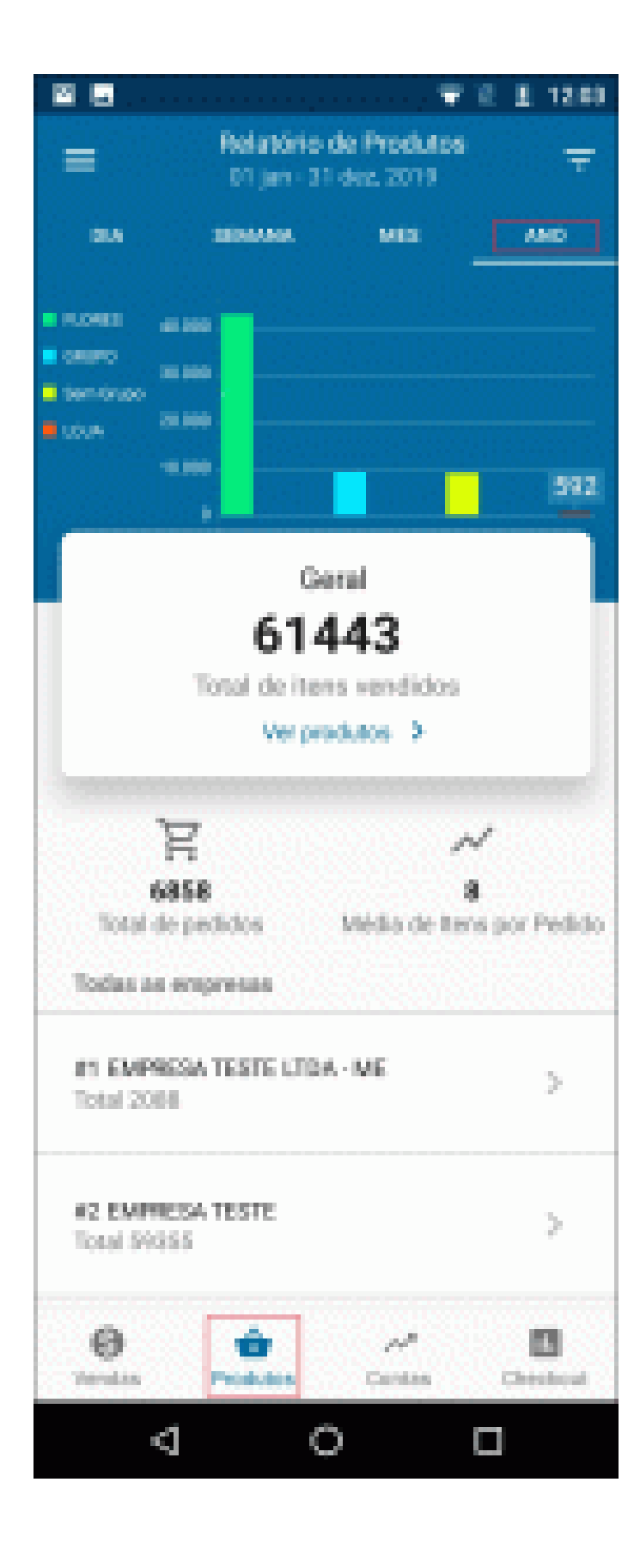

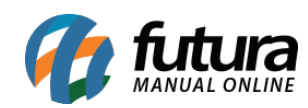